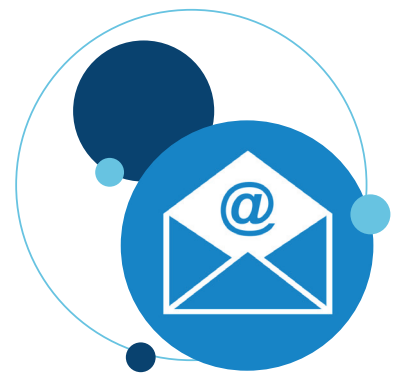

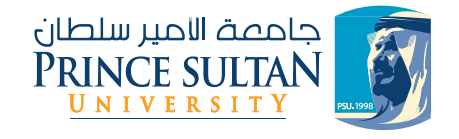

# New Students' Email **Login Instructions**

## Dear student,

A new personal email has been created for each student by Prince Sultan University. To use your email, please follow the steps below:

### **First: Email Activation**

Visit the link **https://myaccount.psu.edu.sa** and change the password.

Please note that your username is: your university ID, and your current password is: your national ID number.

#### **Second: Using Your E-Mail**

After activating your email and changing your password through the link above, go to **https://www.gmail.com** and login to your email using the below information:

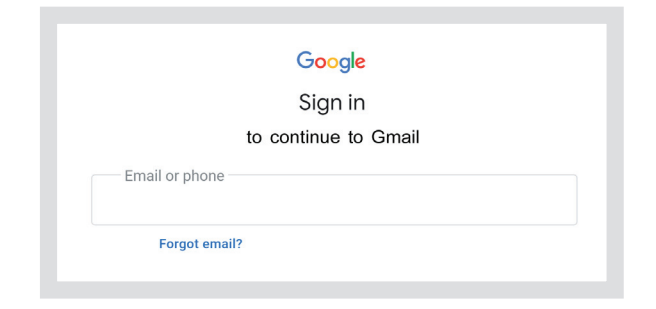

#### Username: your university ID@psu.edu.sa and use the new password that you created.

For example: If the student's university ID is 220777999 Her/his username is 220777999@ psu.edu.sa.

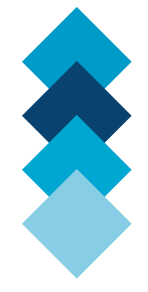

Your email address, which was created by the University, is the official form of communication between students and the University. Students' attendance will be taken from the start of the semester.